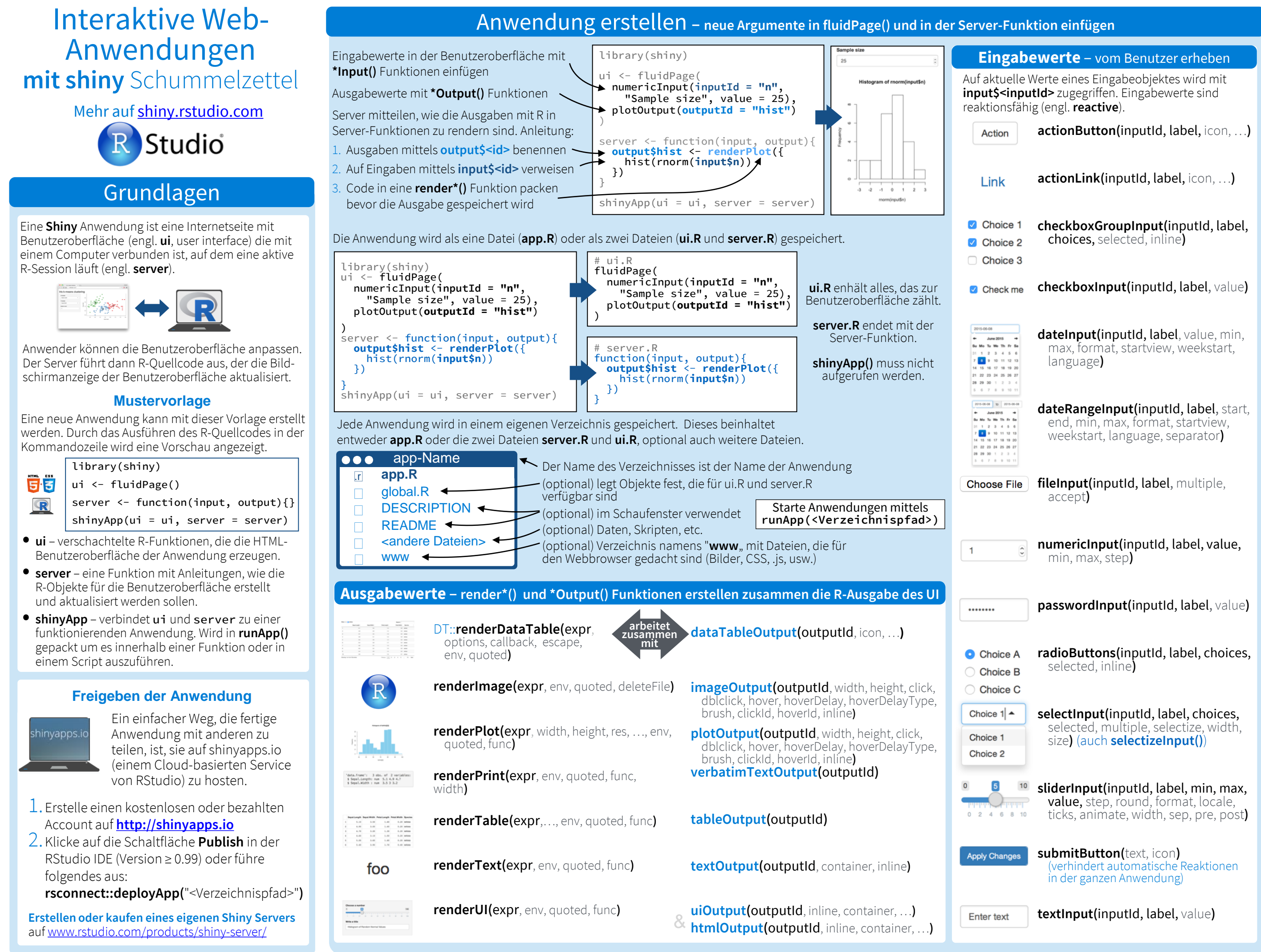

RStudio® ist ein eingetragenes Markenzeichen von RStudio, Inc. • [CC BY](https://creativecommons.org/licenses/by/4.0/) RStudio • [info@rstudio.com](mailto:info@rstudio.com) • 844-448-1212 • [rstudio.com](http://rstudio.com) Übersetzt von Lucia Gjeltema · [rtpanalysts.org](http://www.rtpanalysts.or/)

Weitere Informationen auf **shiny.rstudio.com/tutorial** • shiny 0.12.0 • Update: 6/15

## Reaktionsfähigkeit

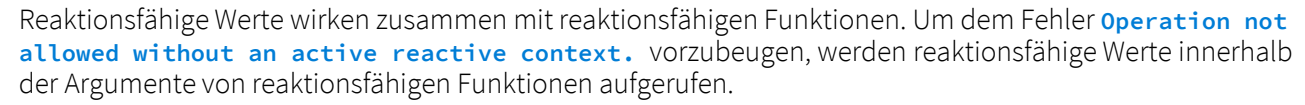

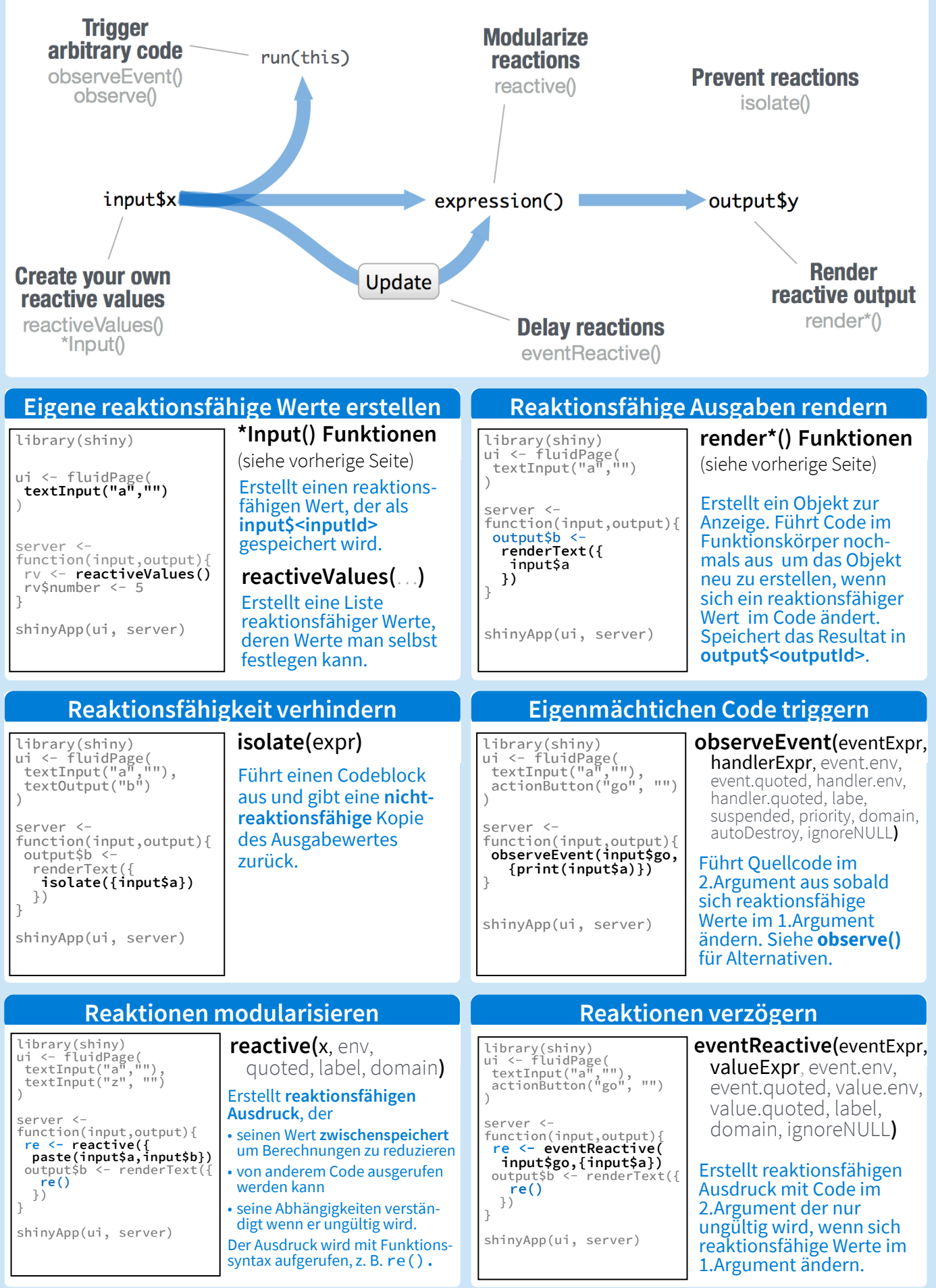

RStudio® ist ein eingetragenes Markenzeichen von RStudio, Inc. • [CC BY](https://creativecommons.org/licenses/by/4.0/) RStudio • [info@rstudio.com](mailto:info@rstudio.com) • 844-448-1212 • [rstudio.com](http://rstudio.com) Übersetzt von Lucia Gjeltema · [rtpanalysts.org](http://www.rtpanalysts.or/)

Benutzeroberfläche (UI) Layout

Die Benutzeroberfläche einer Anwendung ist ein HTML-

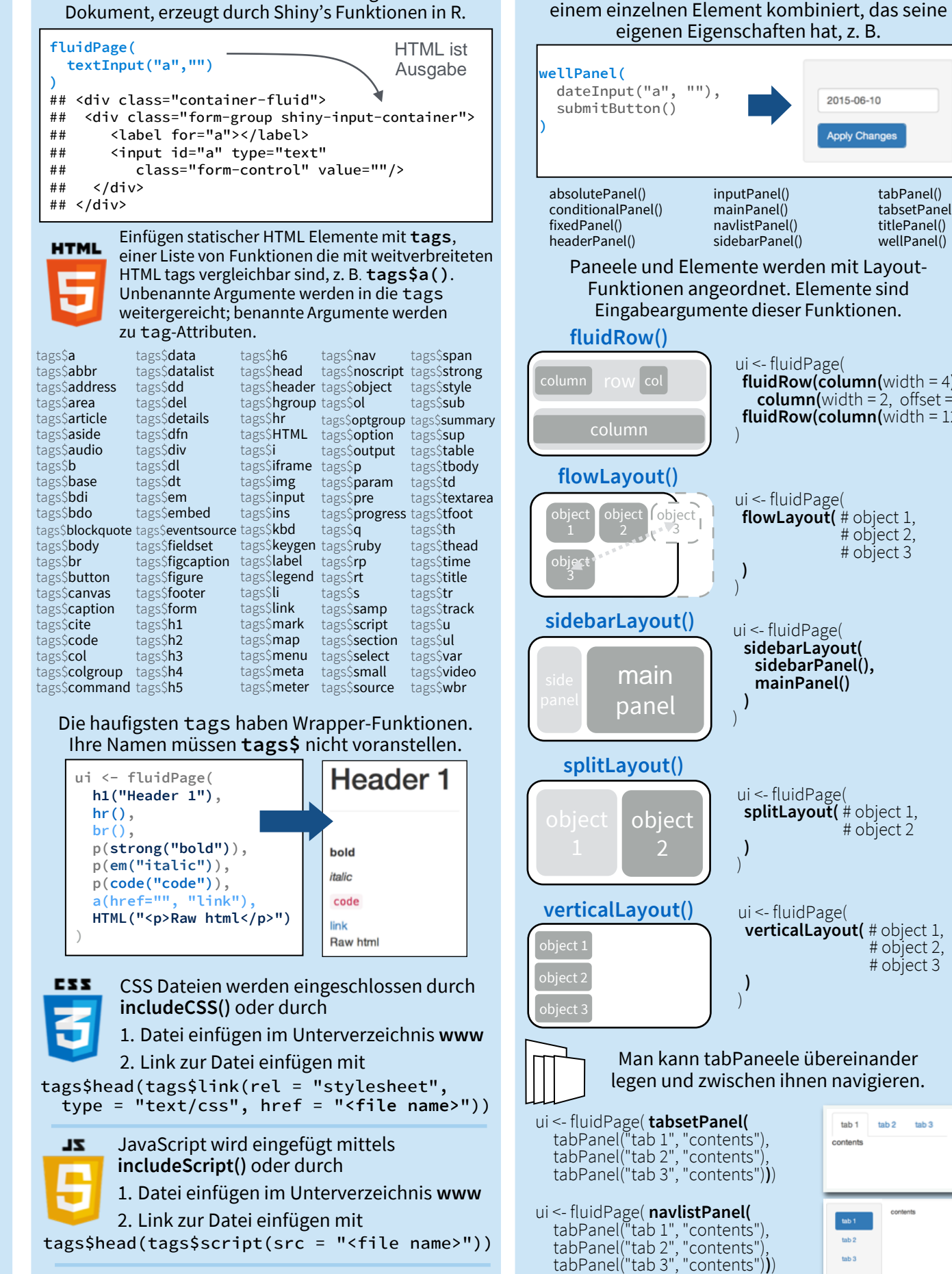

**BILDER**  Bilder werden inkludiert durch 1. Datei einfügen im Unterverzeichnis **www**

2. Link zur Datei einfügen mit img(src="<file name>")

**<http://www.rstudio.com/resources/cheatsheets/>**

Weitere Schummelzettel auf Weitere Informationen auf **shiny.rstudio.com/tutorial** • shiny 0.12.0 • Update: 6/15

ui <- **navbarPage(**title = "Page", tabPanel("tab 1", "contents"), tabPanel("tab 2", "contents"), tabPanel("tab 3", "contents")**)**

Mit einer Paneel-Funktion werden Elemente zu

inputPanel() mainPanel() navlistPanel() sidebarPanel()

)

 **)** )

 **)** )

> **)** )

 **)** )

ui <- fluidPage(

ui <- fluidPage(

ui <- fluidPage(  **sidebarLayout( sidebarPanel(), mainPanel()**

ui <- fluidPage(

ui <- fluidPage(

**splitLayout(** # object 1,

**verticalLayout(** # object 1,

# object 2

 # object 2, # object 3

 $tab1$   $tab2$   $tab3$ 

Page tab1 tab2 tab3

 $t$ ab 3

**flowLayout(** # object 1,

 # object 2, # object 3

**fluidRow(column(**width =  $4$ ), **column(**width = 2, offset =  $3$ ) **fluidRow(column(**width =  $12$ ))

2015-06-10

**Apply Changes** 

tabPanel() tabsetPanel() titlePanel() wellPanel()

object 3

2

main